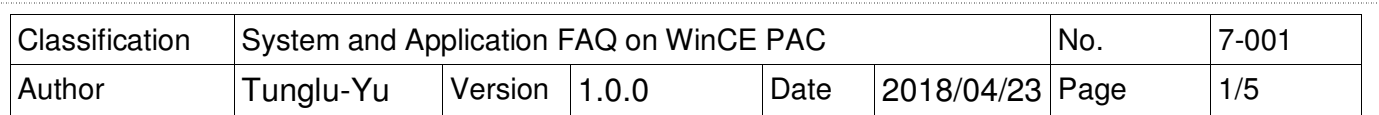

## **How to create a bootable Micro\_SD card**

Applies to:

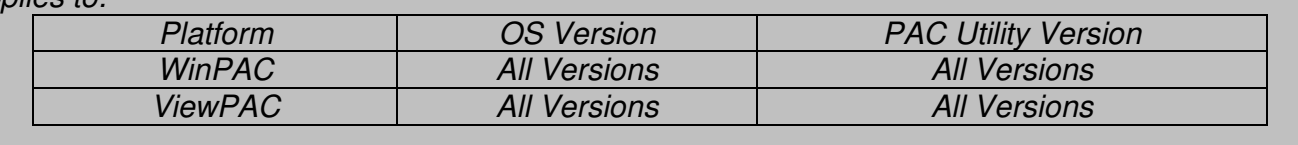

When the WinPAC have problem cannot boot. You can boot the WinPAC via a Micro SD, and then reinstall the OS and Eboot to fix the problem by refer to the FAQ: "w4-001- 03 how to update OS image and eboot by Micro SD card english".

Original Micro\_SD has been created a bootable card.

But, if you want to use the Non-original Micro, SD to be a bootable card, please perform the following steps:

1. Only the following brands of Micro SD card can be used to create a bootable card. http://processors.wiki.ti.com/index.php/TI-Android-ICS-4.0.3-DevKit-3.0.1\_UserGuide#SD\_Card\_Recommendations

**----------------------------------------------------------------------------------------------------**

**----------------------------------------------------------------------------------------------------**

2. The OS of PC to create the bootable card had better use the Windows XP.

**Step 1:** Download the TI\_SDCard\_boot\_utility\_v1\_0.exe file to the PC side. **CD:\napdos\WinPAC\_AM335x\Wp-5231\PC\_Tools\TI Tools\**

**Step 2:** Download the **O**S install file to the **PC** side OS Image: **http://ftp.icpdas.com/pub/cd/WinPAC\_AM335x/Wp-5231/OS\_Image\ update\_from\_Eshell\_or\_Micro\_SD/(\*Note1)**

**Note1:** The OS image files of other platform:

**IWS-x231:** http://ftp.icpdas.com/pub/cd/WinPAC\_AM335x/IWS-x231/OS\_Image\ update\_from\_Eshell\_or\_Micro\_SD  **VP-x231:** http://ftp.icpdas.com/pub/cd/WinPAC\_AM335x/VP-x231/OS\_Image\ update\_from\_Eshell\_or\_Micro\_SD

**----------------------------------------------------------------------------------------------------** 

**----------------------------------------------------------------------------------------------------**

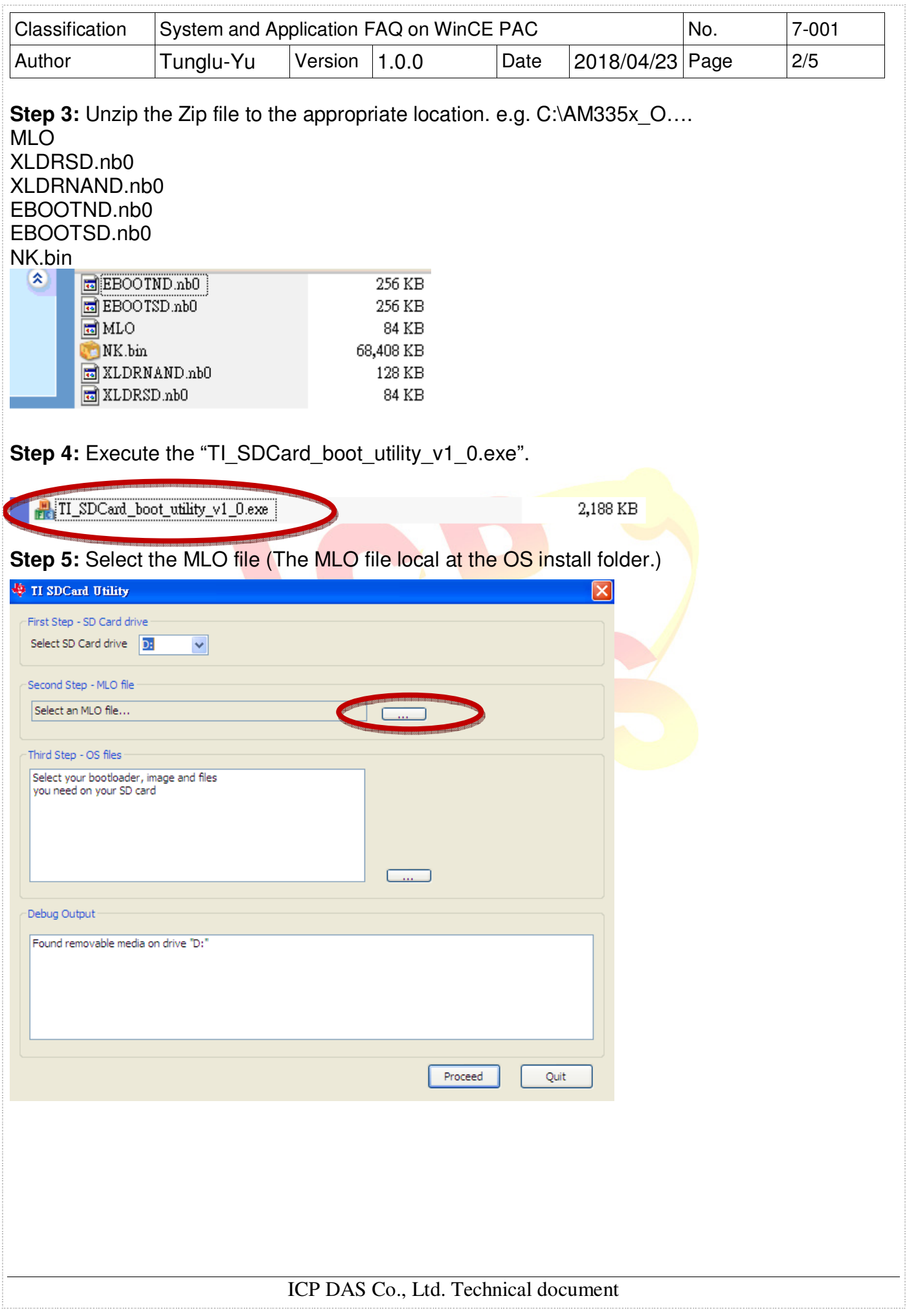

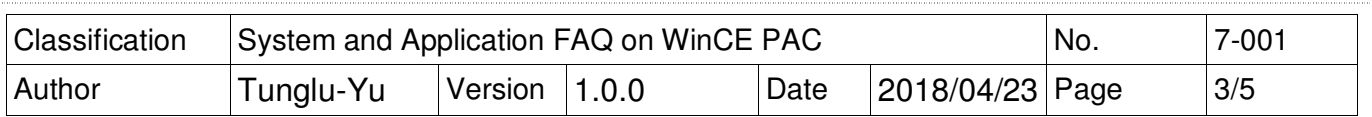

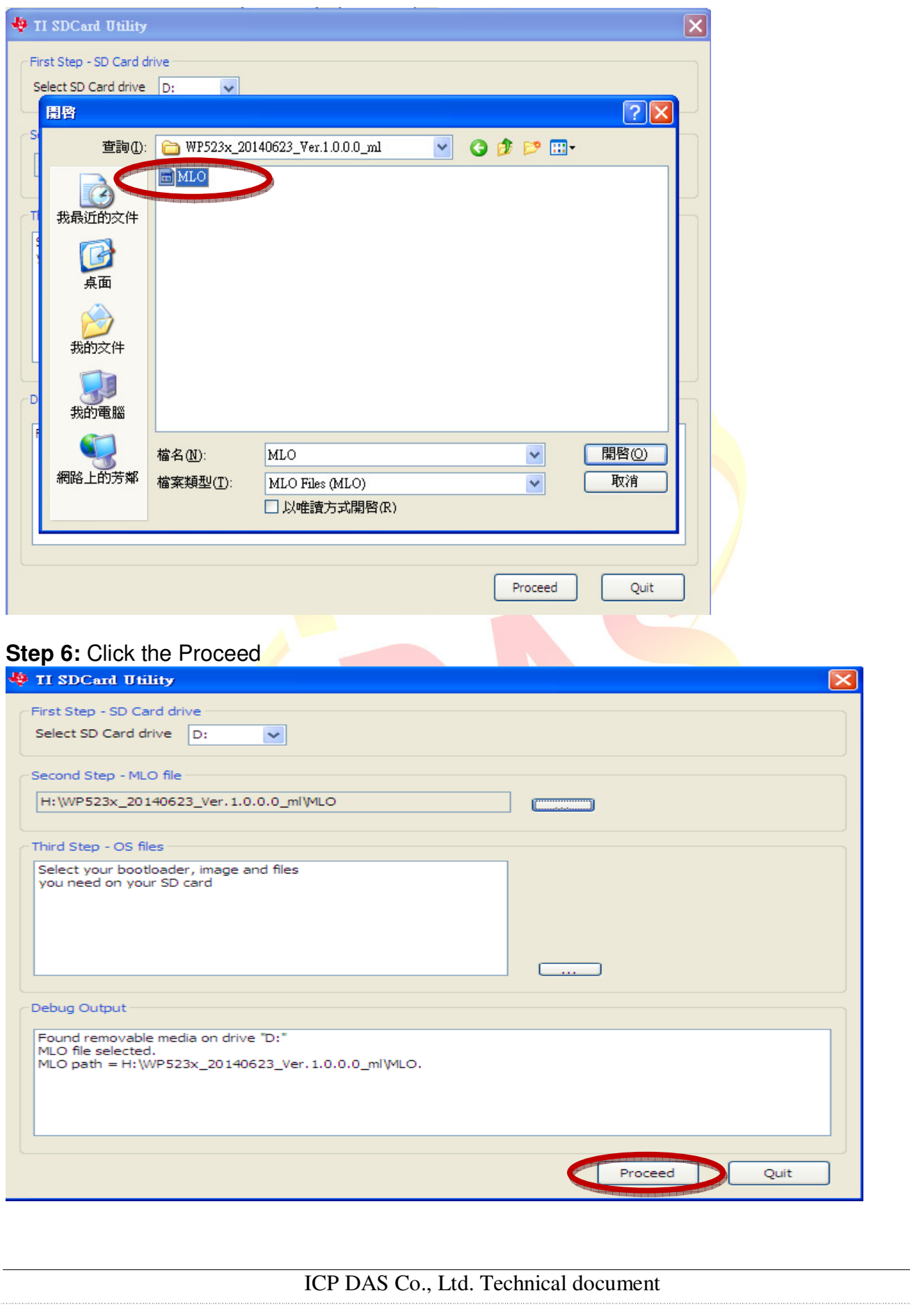

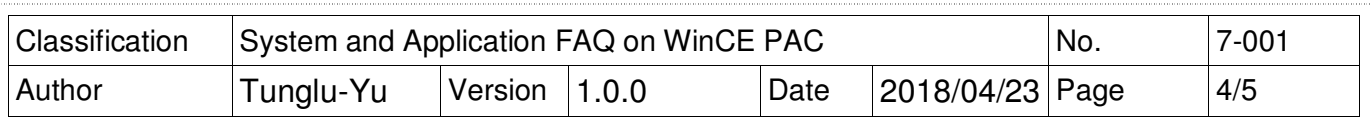

**Step 7: Select the FAT32 and then click the Start.** 

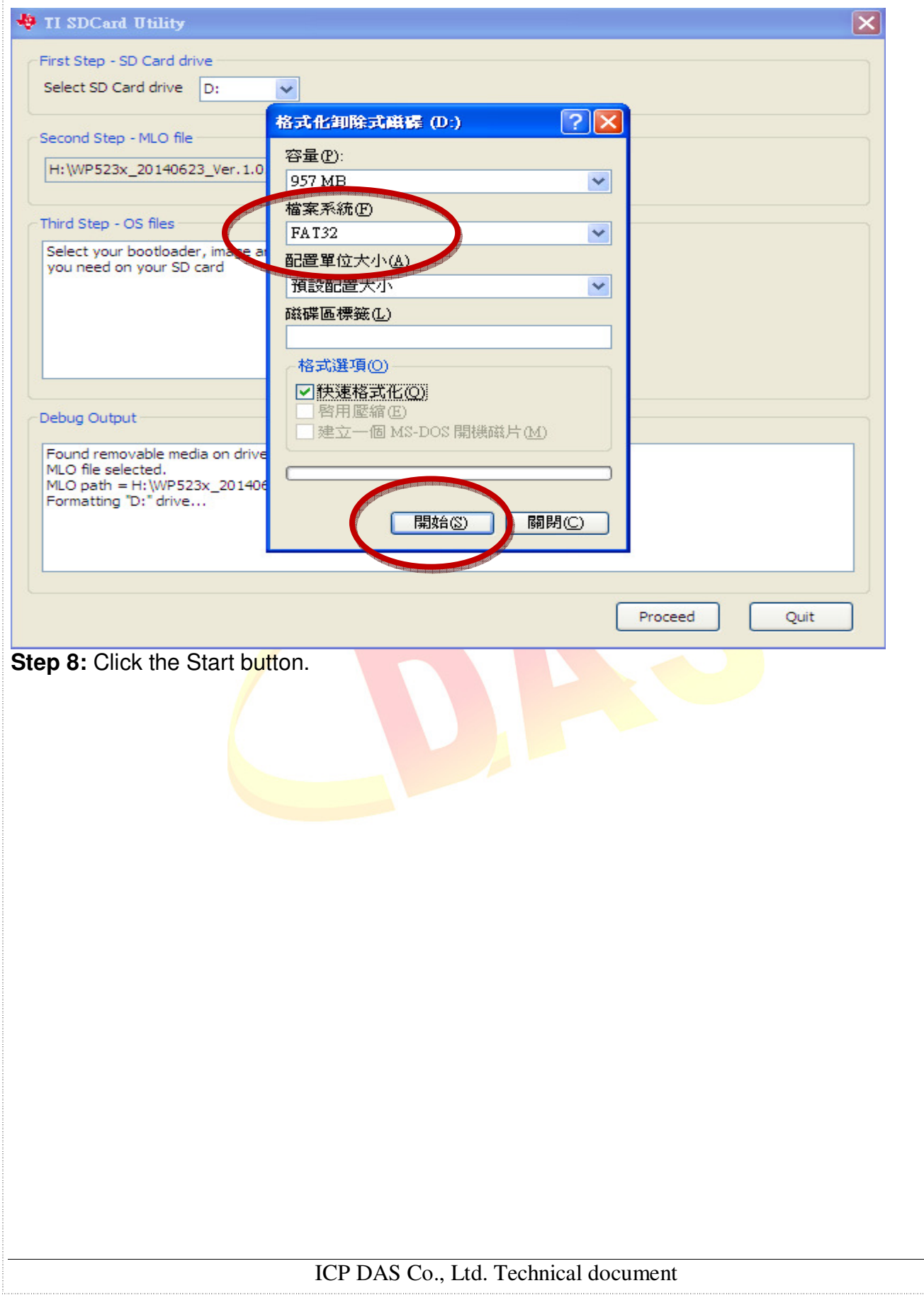

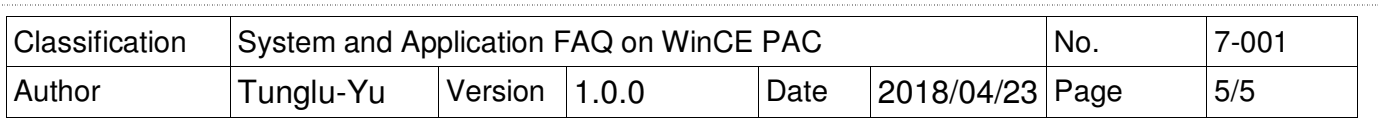

**Step 9:** The TI Tool will copy the OS install file to the Micro\_SD card, and them the bootable card have been created.

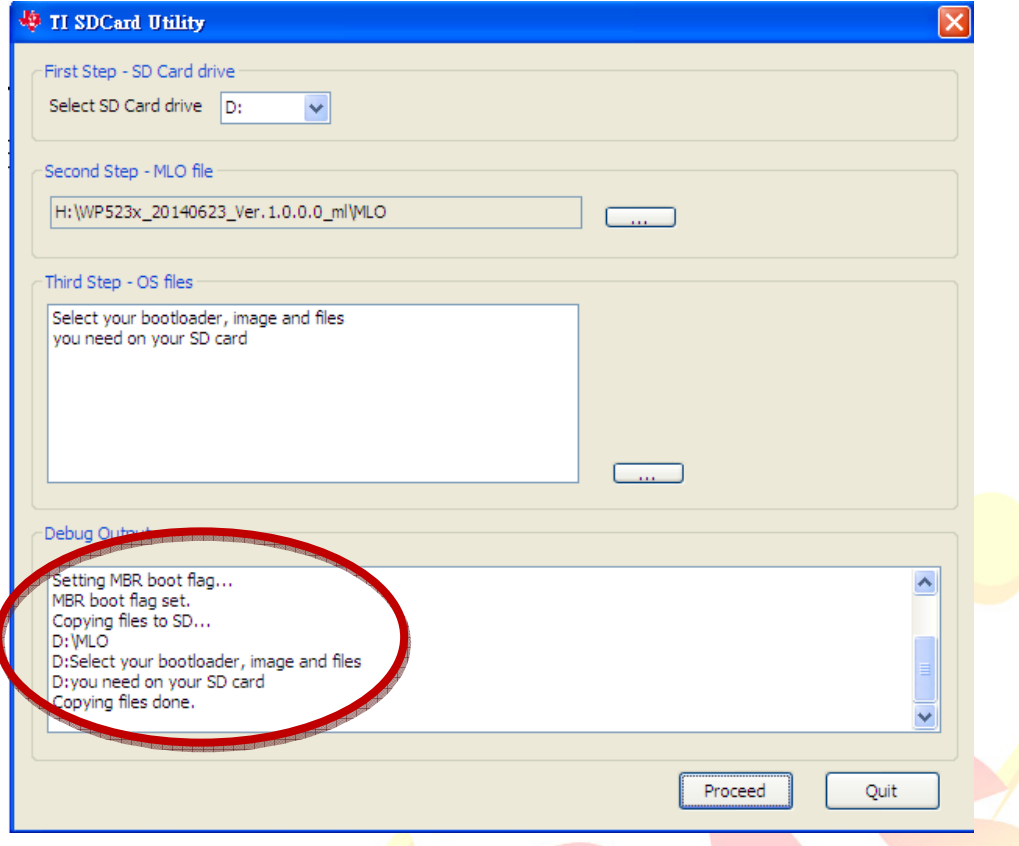

## Note:

When the WinPAC cannot boot, you can boot by the Micro\_SD card, and then re-install the OS and Eboot by Micro SD card to fix the problem.

Please refer to the FAQ to re-install the OS and eboot: w4-001-03\_how\_to\_update\_OS\_image\_and\_eboot\_by\_Micro\_SD\_card\_english.